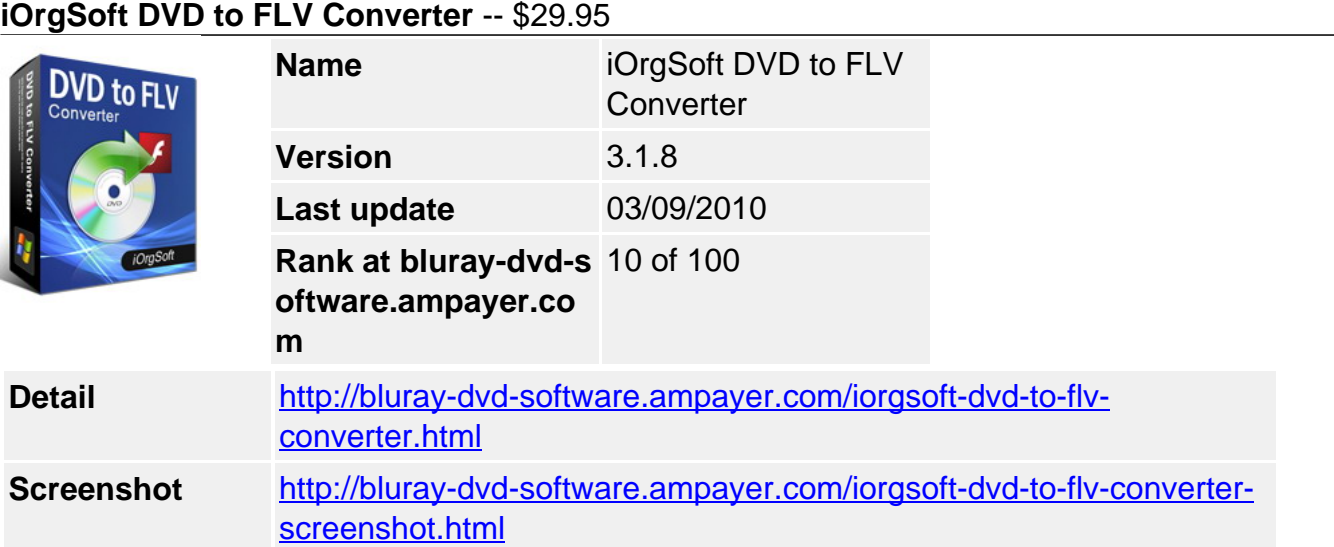

**DVD to FLV Converter** is a useful application for Windows users. iOrgSoft DVD to FLV Converter provides you with a brilliant way to convert DVD movies to FLV(Flash Video) without region code limitation. It helps you rip DVD to FLV for uploading to your personal web site, blog, youtube, etc. In addition, DVD to FLV Converter enables you to rip DVD audio to FLAC, MP3, WAV and other popular audio formats.

**DVD to FLV Converter** offers kinds of editing functions showed in a vivid interface. You can select any favorite part of DVD movie for conversion using "Trim" function. Oppositely, you can join several DVD chapters or titles into one file provided tick the "Merge into one file" option. iOrgSoft DVD to FLV Converter offers other rich options such as DVD video crop, special effect setting, subtitle and audio track selection, etc.

Merely several clicks away, you can backup your DVD movies to FLV with excellent quality. Not only a DVD to FLV Converter, it can also rip DVD to MPEG 4, DVD to AVI, DVD to Divx, DVD to MPEG1, DVD to MPEG 2. How powerful it is! With DVD to FLV Converter, you can enjoy your perfect and professional FLV files on the internet! Have a wonderful and extensive digital entertainment life!

# **Key functions**

# **Rip DVD to FLV, MP4, AVI, Divx, MPEG-1, MPEG-2.**

iOrgSoft DVD to FLV Converter enables you to rip DVD to FLV, DVD to MP4, DVD to AVI, DVD to Divx, DVD to MPEG 1, DVD to MPEG 2.

# **Convert DVD to FLAC, MP3, WAV, AAC, and AC3 format.**

DVD to FLV Converter can extract DVD audio, and convert it to FLAC, MP3, WAV, AAC, and AC3 format.

# **Select DVD subtitle and audio track**

Select any available subtitle and audio track provided your DVD movie offers.

# **Advanced Video Encoding Settings**

Video encoding settings: video resolution, frame rate, encoder, and bit rate.

Audio output settings: sample rate, channel, encoder and bit rate.

# **Merge into One file**

Support join several chapters/titles into a signal file with "Merge into one file" option.

# **Trim any DVD title chapter**

Convert any clips of DVD chapter/title which you like most.

### **DVD Video Cropping**

Cut out the unwanted video area, like black sides.

### **Adjust DVD Video Effect**

Apply video brightness, contrast, saturation, gray/emboss/old film effect, horizontal/vertical turning.

### **Video Snapshot**

Support take snapshots of the playing video, and save them as jpeg, bmp or png.

### **System Requirements**

**Os\_support :** WinXP,Windows2000,Windows2003,Windows Vista Starter

Powered by [Blu-ray/DVD Software](http://bluray-dvd-software.ampayer.com) http://bluray-dvd-software.ampayer.com